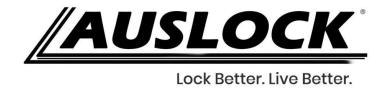

# AUSLOCK TO GOOGLE HOME USER MANUAL

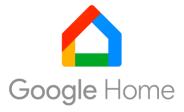

- 1. You should add lock to the AUSLOCK APP;
- 2. You should connect the Gateway;
- 3. You should connect the Alexa to your phone.

Important- you may need to download TTlock APP to set the google home passcode.

www.auslock.net

#### 1. Download TT lock/Auslock APP

The software (iOS version) can be downloaded from the app store, and the Android version can be downloaded from the application store of Google play.

### 2. Add the lock to TT lock/Auslock APP

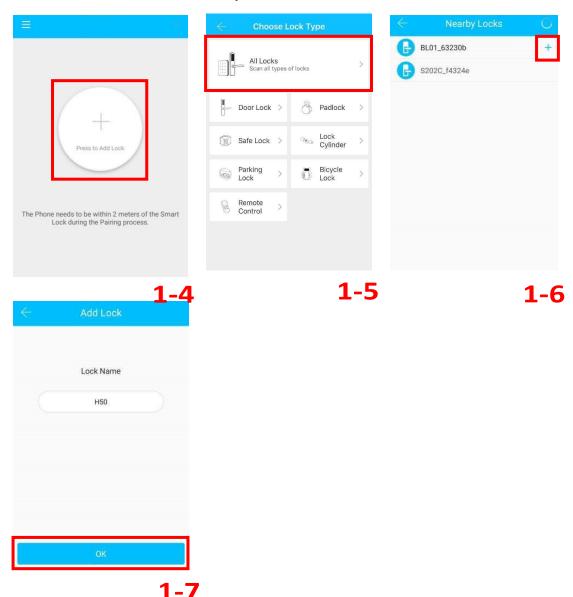

#### 3. Pair Your G2 Gateway

## **Light Status**

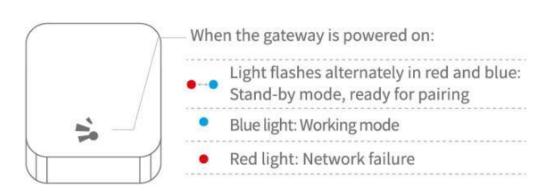

#### Pair the Gateway with APP

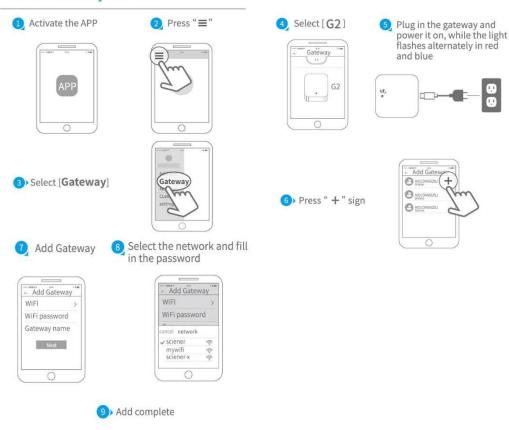

▲ Notice: If times out, please power off and try it again.

4. Download/Open Google Home App Google Home

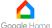

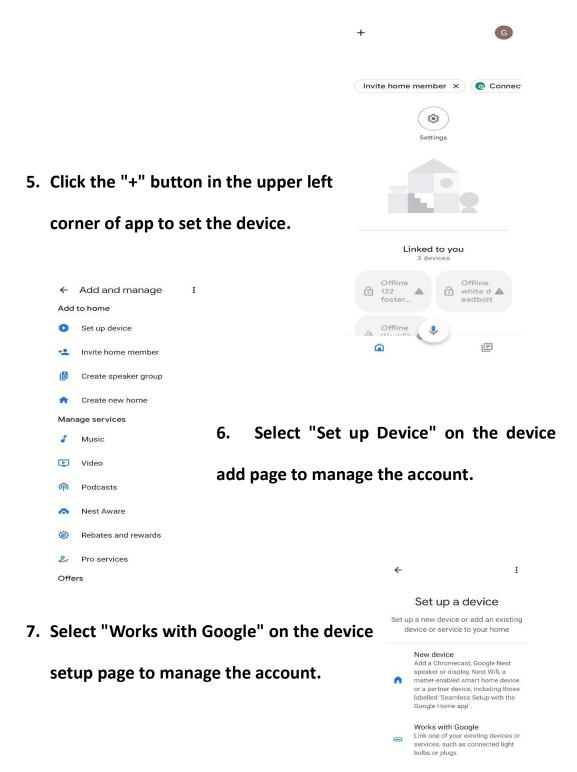

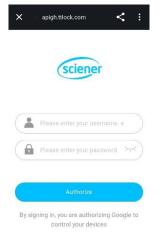

8. Search "ScienerSmart" and enter

Auslock/TT lock account on the

authorization page.

 Set Google Home security code in TT lock/Auslock APP. When using Google Home to unlock, you will be asked to enter this security code.

Important- you may need to download TT lock APP to set the google home passcode.

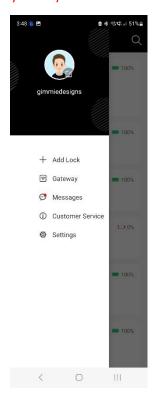

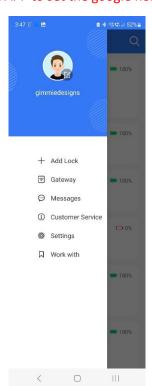